# Database in Open Office

by

#### Anders L Nielsen

This presentation is parallel to the one for Microsoft Access

# Database in OpenOffice

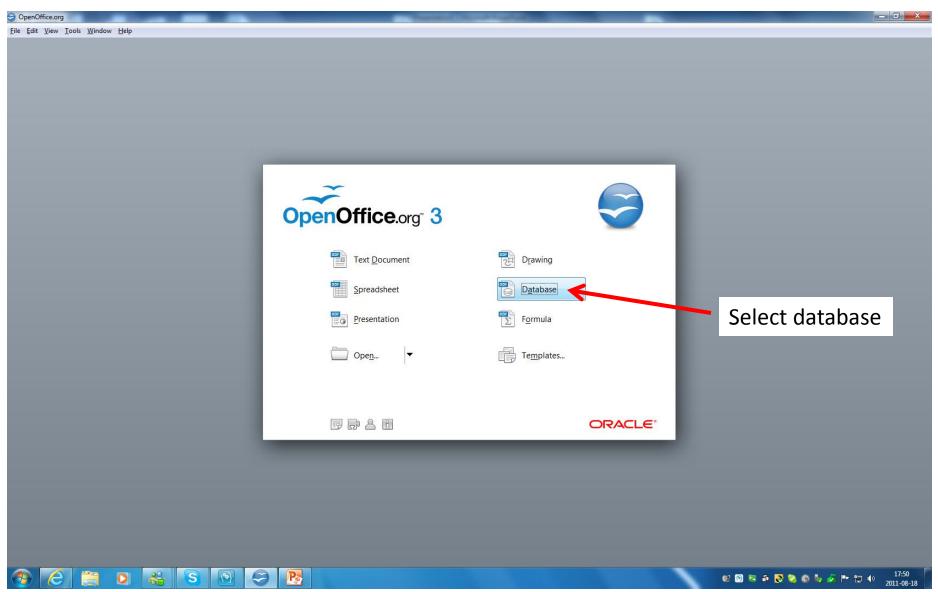

2011-09-23 ©lassen-nielsen.com

## Create a new database

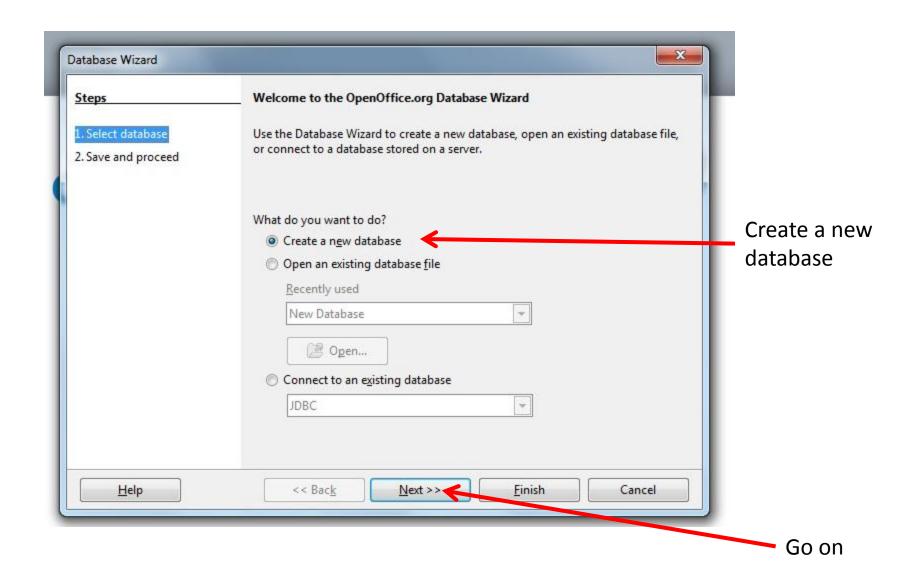

## Save Database

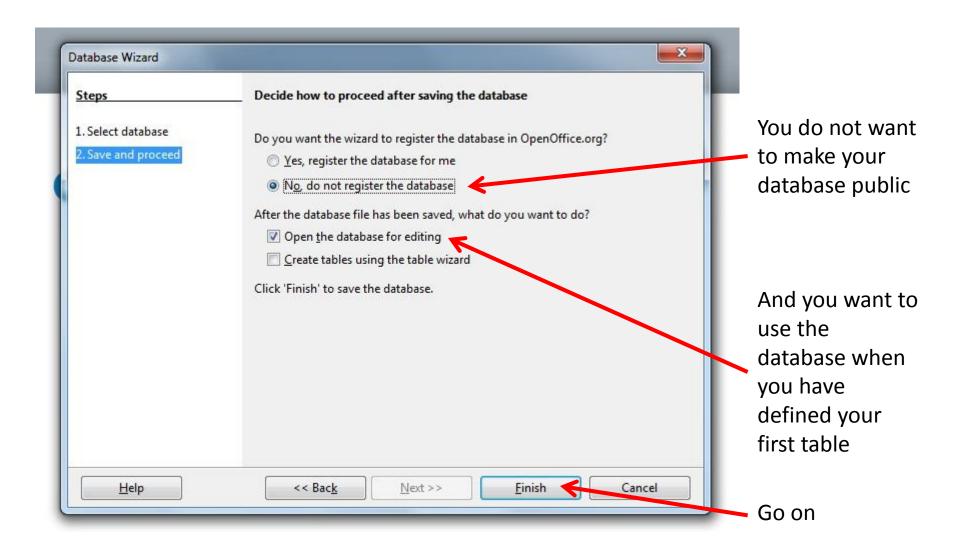

## Chose where to save the database

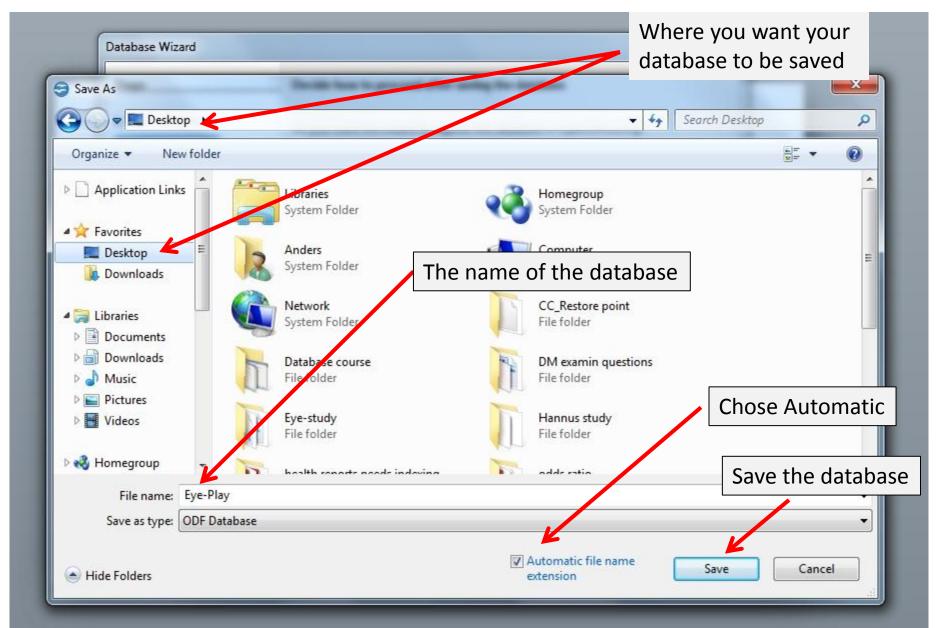

## Main database menu

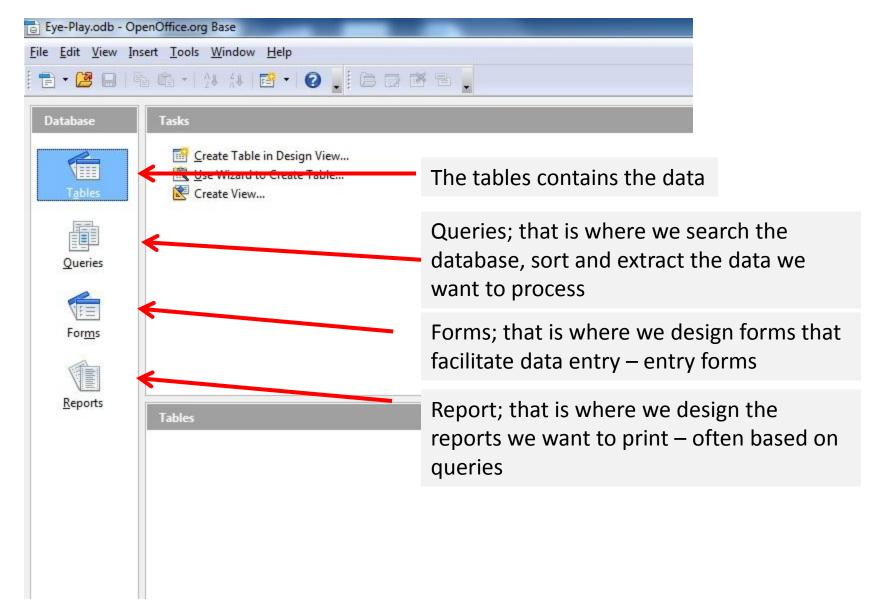

#### Create a table

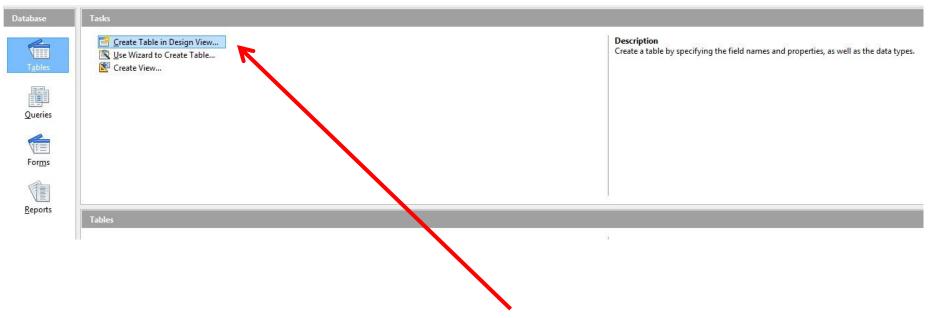

It of cause easier to use the Wizard-But sooner or later you will need to work in 'design view'

## Enter first fields

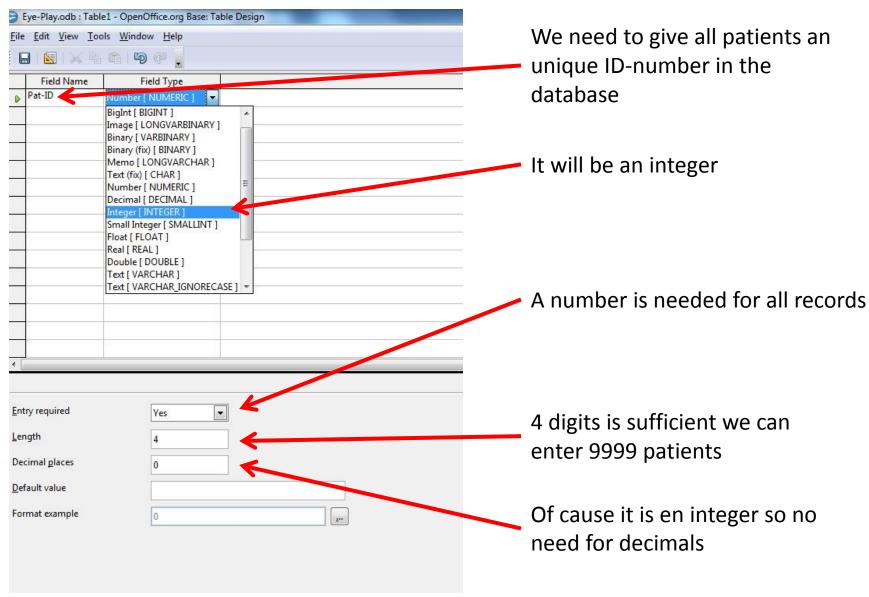

# Language/format

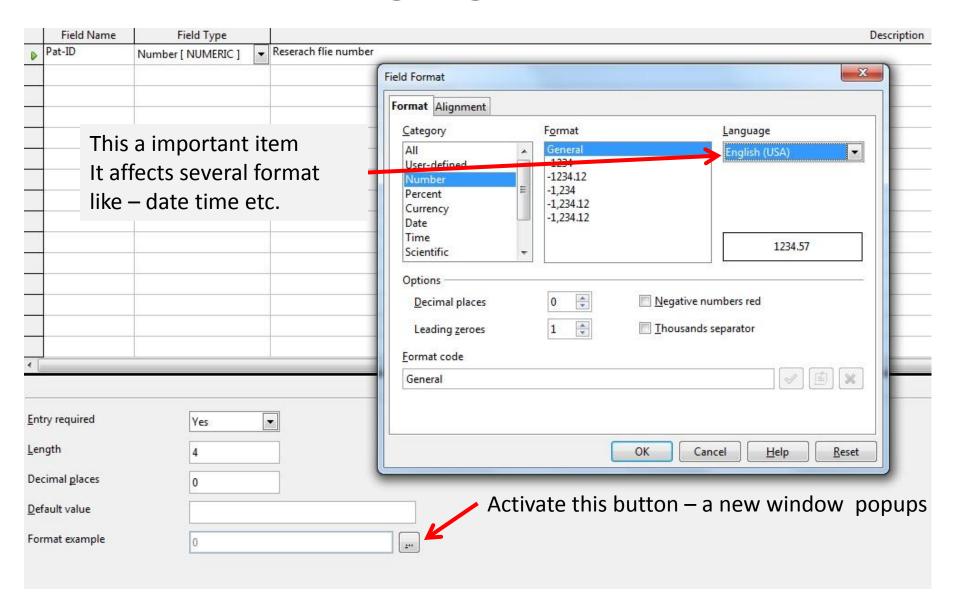

#### Field note

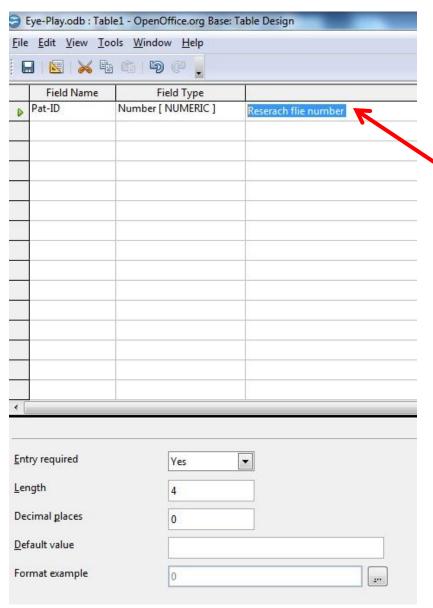

You can enter a note explaining what data is supposed to be entered in this field and an short instruction

#### **Enter a Date Field**

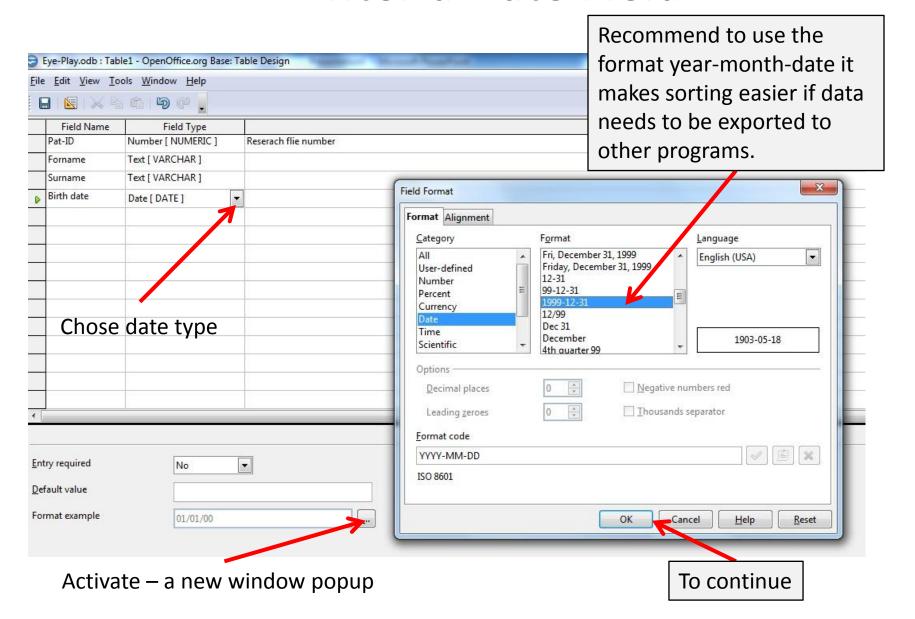

#### **Enter more Fields**

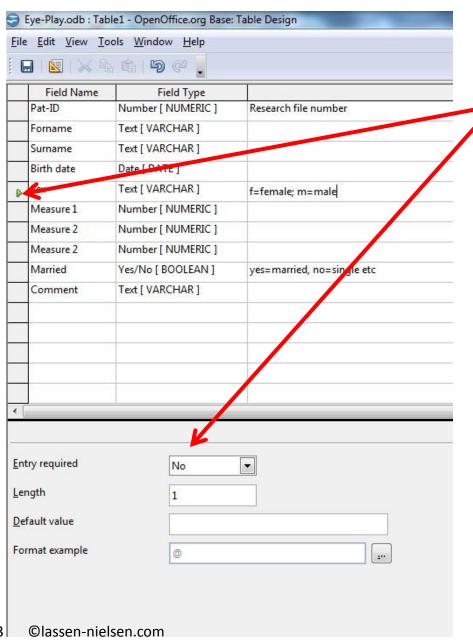

The green arrow head shows which field you are working on and its format is defined below

#### **Enter more Fields**

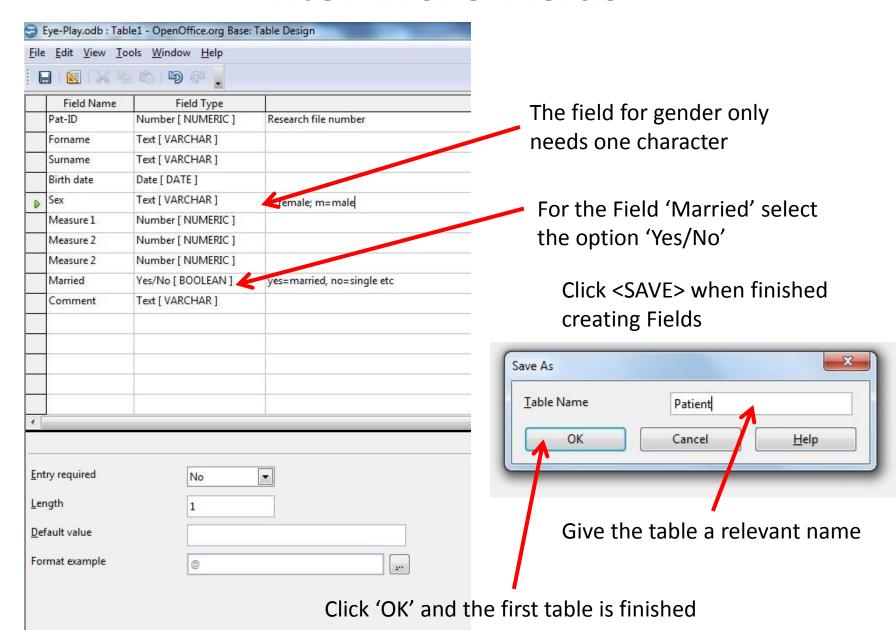

# Fields must have a unique name

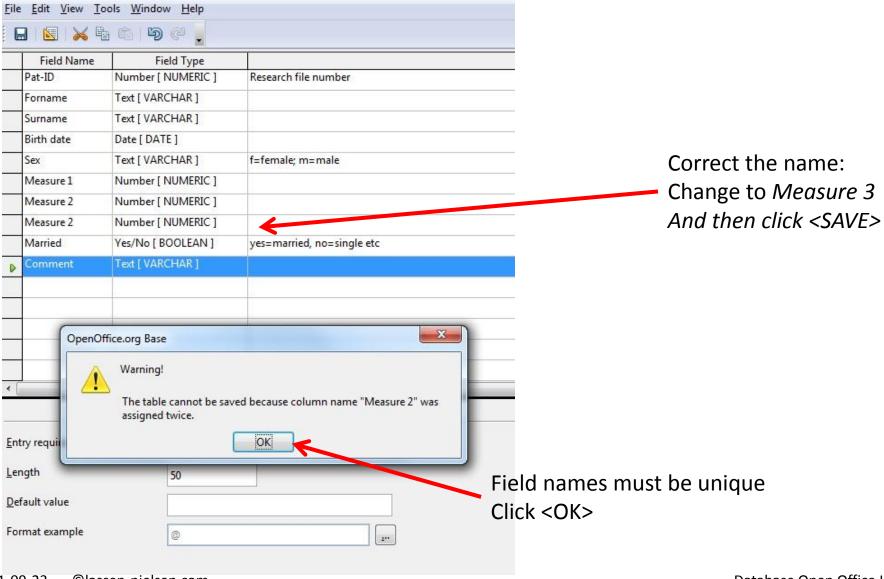

# **Primary Key**

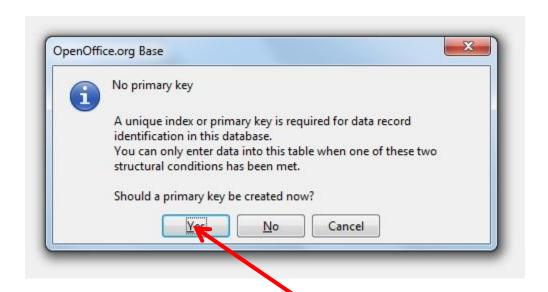

Each record will be assigned a unique id-number (= Primary key)

Database technique but as we shall see later we can use it to our advantage -

# Primary key

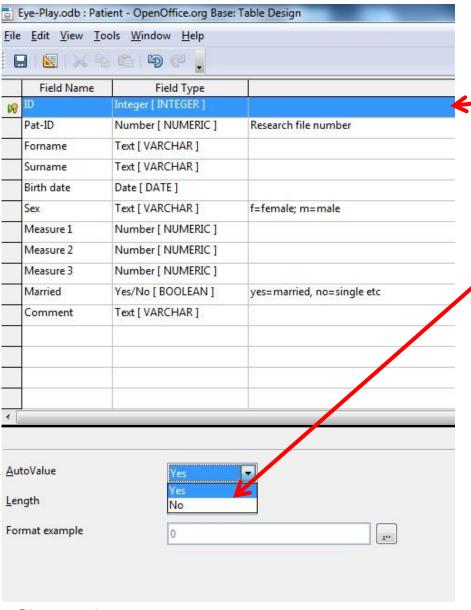

ID field is added
ID is a reserved word. As a rule never use it alone always use it with a prefix or a postfix.

(But leave ID as is for now)

**Chose Yes** 

Choose if this field should contain AutoIncrement values.

You can not enter data in fields of this type. An intrinsic value will be assigned to each new record automatically (resulting from the increment of the previous record).

Note the help text to the far right

## Edit a Table

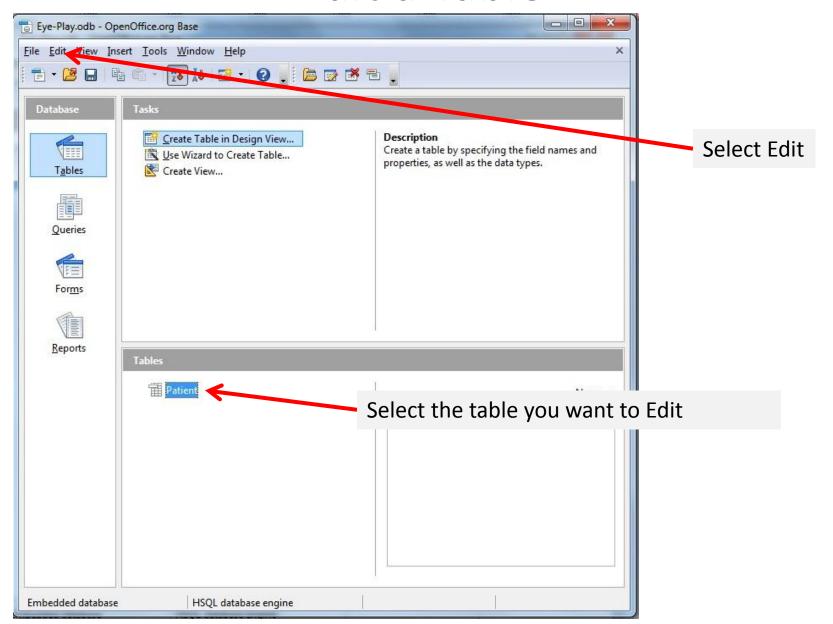

## Edit a Table

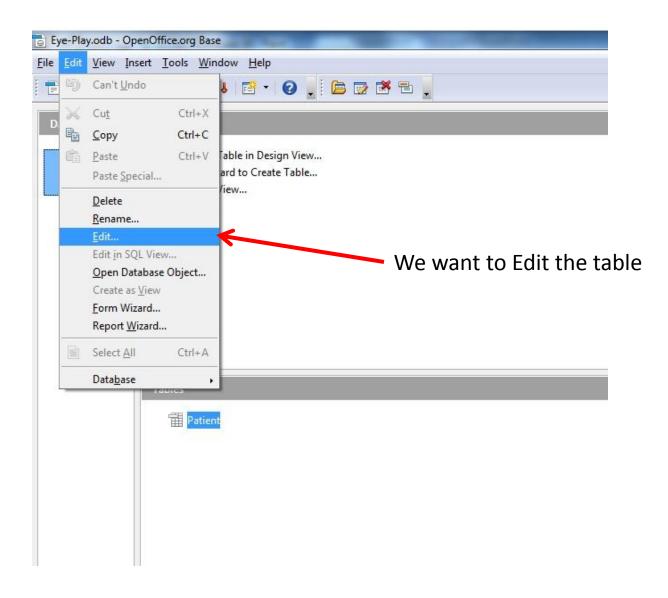

#### Delete a Field

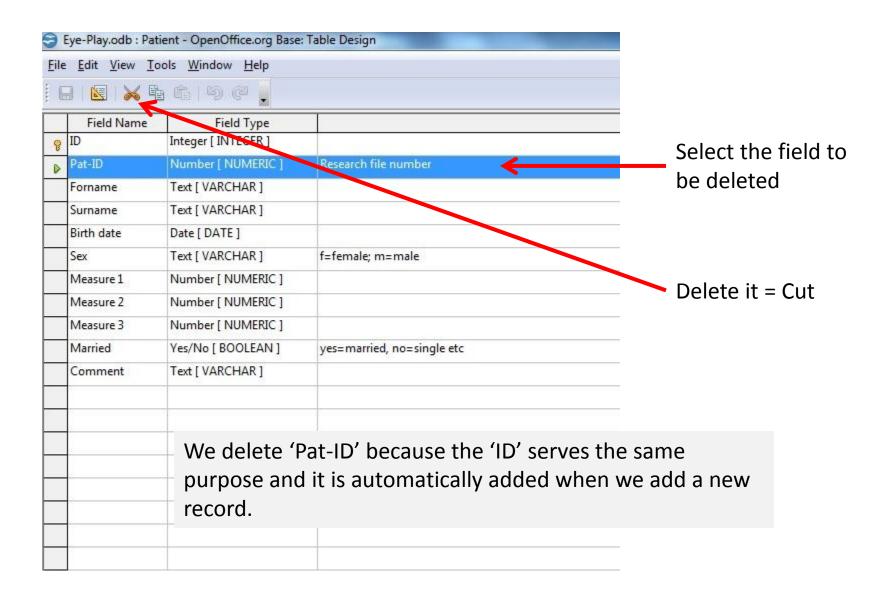

## Add a Field to the Table

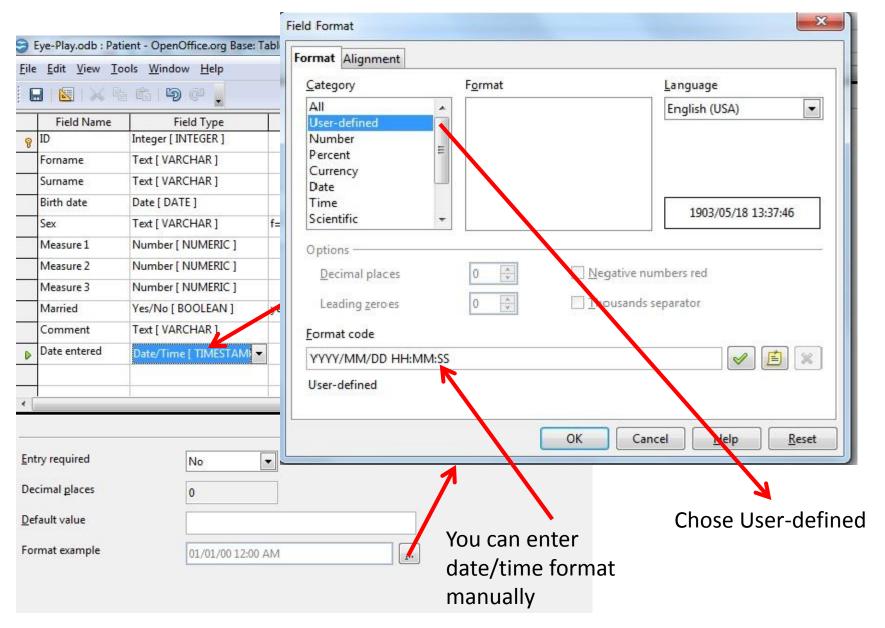

## Add a Field to the Table

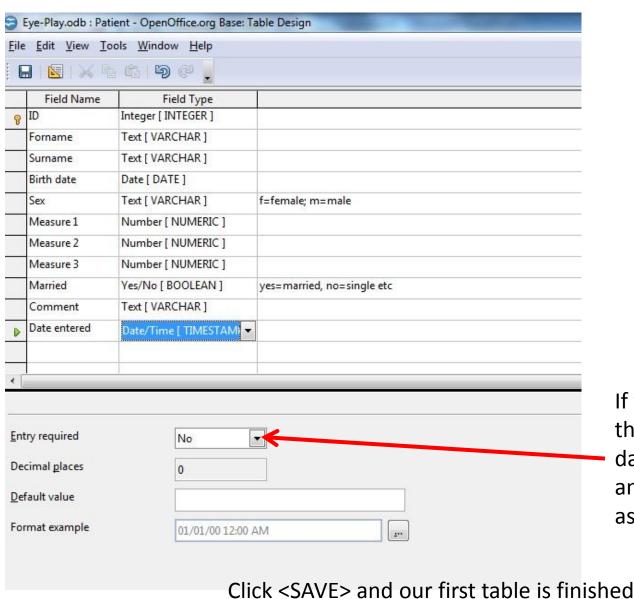

If you want to force the person that enters date to enter a date and a time set the box as 'Yes'

# Ready to enter Data

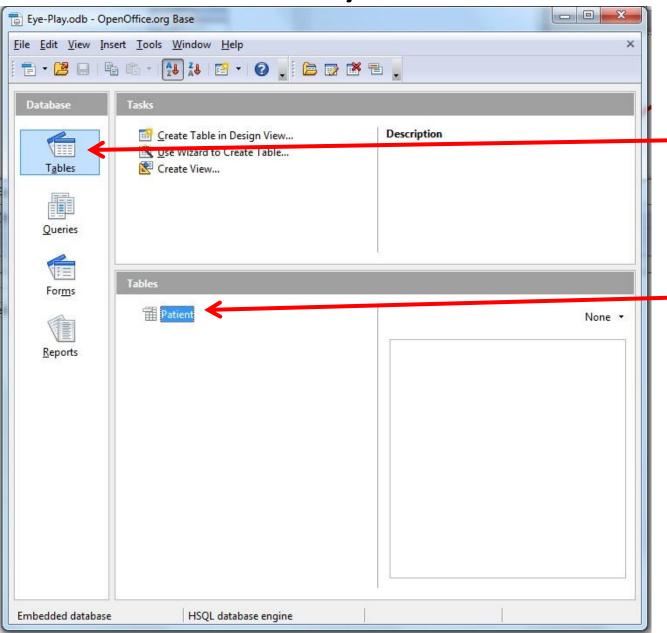

**Select Tables** 

- You want to work with tables (in this case enter data

Select which Table You want to work with.

# Enter Records(Data)

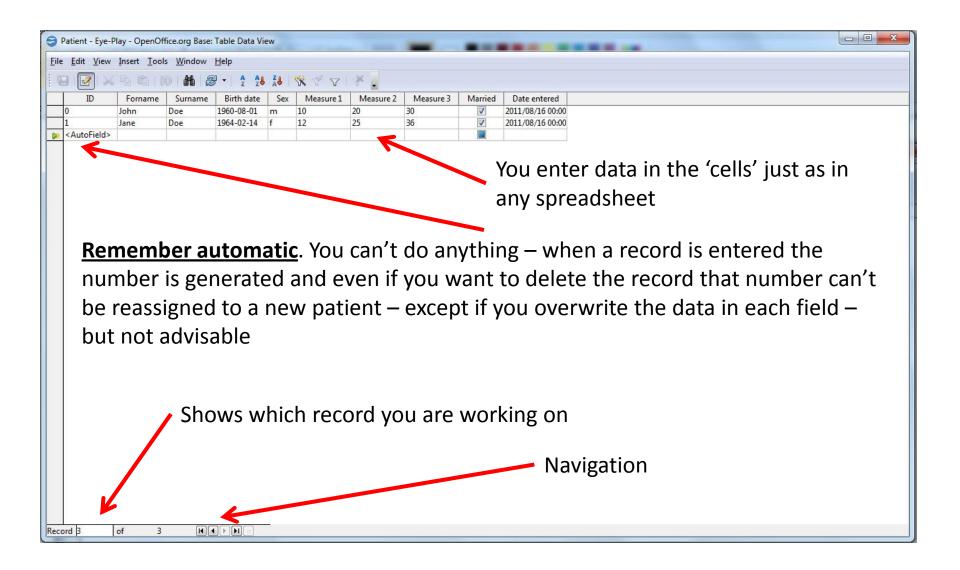

# Copyrights

#### **Limited Electronic Distribution Rights**

International copyright laws protect this document and trademark(s) contained herein. This electronic representation of Lassen-Nielsen.com intellectual property is provided for non-commercial private use only. Distributing copies of this document is prohibited. Unauthorized posting of Lassen-Nielsen.com PDFs to a non- Lassen-Nielsen.com Web site is prohibited. Lassen-Nielsen.com PDFs are protected under copyright law. Permission is required from Lassen-Nielsen.com to reproduce, or reuse in another form, any of our documents for public or commercial use. For information on reprint and linking permissions, please contact us at reprint@Lassen-Nielsen.com.

#### **Linking Permissions**

Unauthorized posting of Lassen-Nielsen.com PDF's to your site is prohibited. However, you may post direct text hyperlinks to Lassen-Nielsen.com's HTML documents without written permission. When linking to Lassen-Nielsen.com documents, you are allowed to link to the HTML product page and not the PDF associated with it. By linking to our site, you help Lassen-Nielsen.com measure interest in our work and ensure that your visitors are downloading the current version of our work.

Please read the Terms and Conditions carefully before linking to or using our site.

Lassen-Nielsen.com maintains our sites in the United Kingdom and you agree that these terms of use and the laws of the United Kingdom shall govern any legal action or proceeding relating to this site without reference to its choice of law rules.